# В браузере по MSE

- [Описание](#page-0-0)
	- [Поддерживаемые платформы и браузеры](#page-0-1)
	- [Поддерживаемые кодеки](#page-0-2)
	- [Схема работы](#page-0-3)
	- [Краткое руководство по тестированию](#page-1-0)
	- [Трансляция видеопотока на сервер и воспроизведение его по MSE в браузере](#page-1-1)
- [Последовательность выполнения операций \(Call flow\)](#page-3-0)
- [Известные проблемы](#page-6-0)

## <span id="page-0-0"></span>Описание

Media Source Extensions (MSE) — это API браузера, позволяющее играть аудио и видео через соответствующие HTML5 тэги<audio>и<video>. Если WebRTC предназначен как для воспроизведения, так и для трансляции потоков в реальном времени, то MSE - только для воспроизведения. Таким образом, технология MSE может быть использована, если необходимо только проигрывать поток на странице, и при этом нет жестких требований к задержкам.

### <span id="page-0-1"></span>Поддерживаемые платформы и браузеры

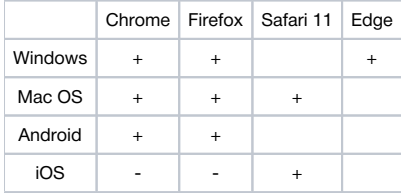

### <span id="page-0-2"></span>Поддерживаемые кодеки

- Видео: H.264
- Аудио: AAC

<span id="page-0-3"></span>Схема работы

#### Browser 1 - Publisher

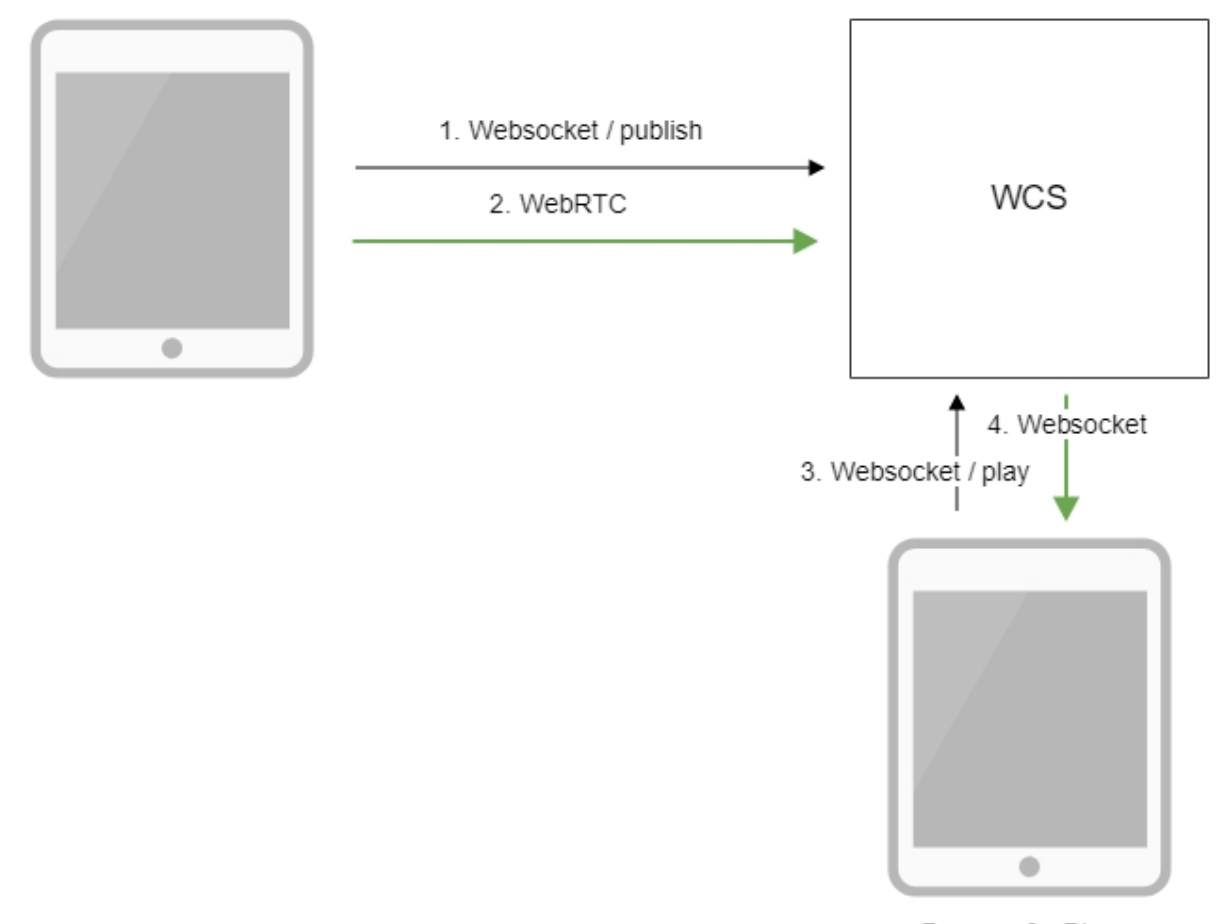

Browser 2 - Player

- 1. Браузер соединяется с сервером по протоколу Websocket и отправляет команду publish.
- 2. Браузер захватывает микрофон и камеру и отправляет WebRTC поток на сервер.
- 3. Второй браузер устанавливает соединение также по Websocket и отправляет команду play.
- 4. Второй браузер получает H.264 + AAC поток по Websocket и воспроизводит этот поток при помощи MSE на странице.

## <span id="page-1-0"></span>Краткое руководство по тестированию

### <span id="page-1-1"></span>Трансляция видеопотока на сервер и воспроизведение его по MSE в браузере

1. Для теста используем:

- демо-сервер [demo.flashphoner.com](http://demo.flashphoner.com);
- $\bullet$ веб-приложение[Two Way Streaming](https://demo.flashphoner.com/client2/examples/demo/streaming/two_way_streaming/two_way_streaming.html)
- для публикации потока
- веб-приложение[Playerд](https://demo.flashphoner.com/client2/examples/demo/streaming/player/player.html?mediaProvider=MSE)ля воспроизведения потока по MSE

2. Откройте веб-приложение Two Way Streaming. Нажмите Connect, затем Publish. Скопируйте идентификатор потока:

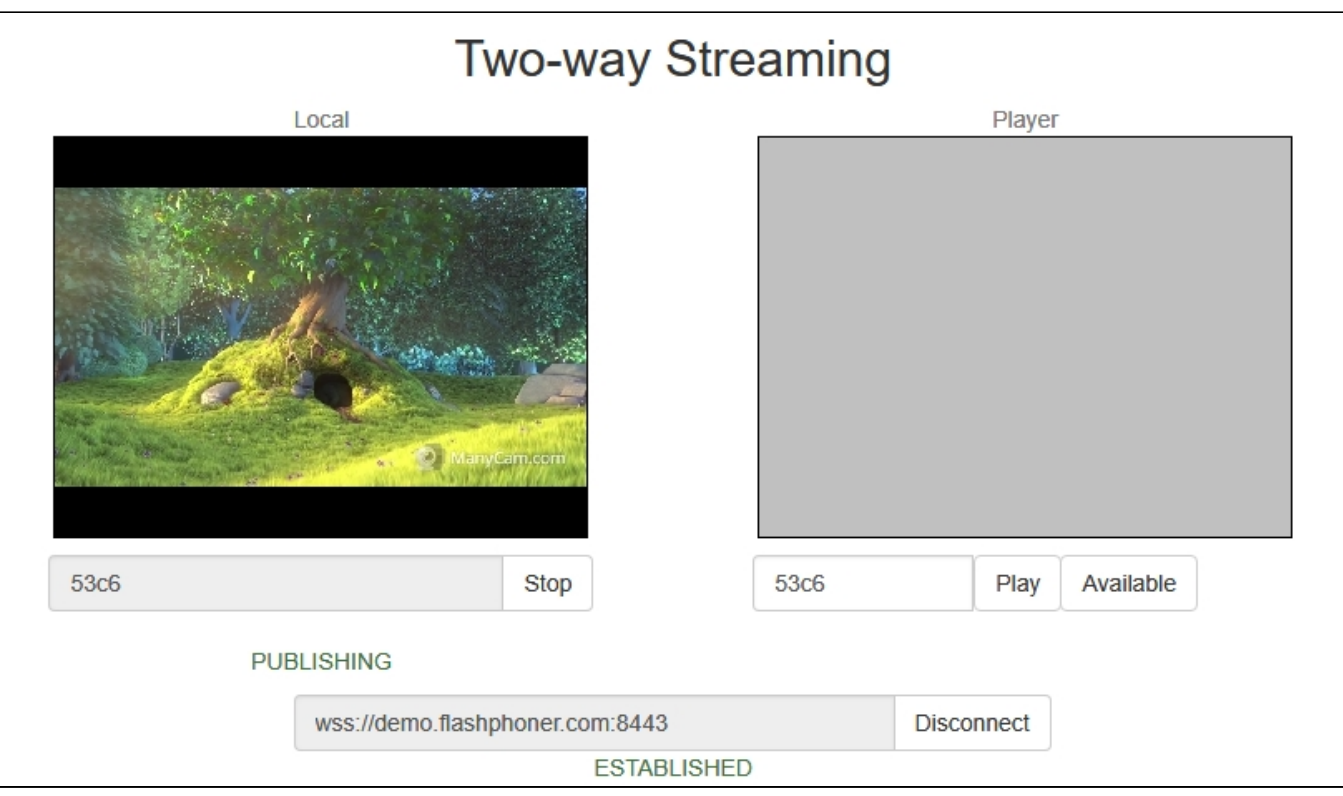

### 3. Откройте веб-приложение Player, указав в параметрах URL технологию MSE

<https://demo.flashphoner.com/client2/examples/demo/streaming/player/player.html?mediaProvider=MSE>

4. Укажите в поле Stream идентификатор потока:

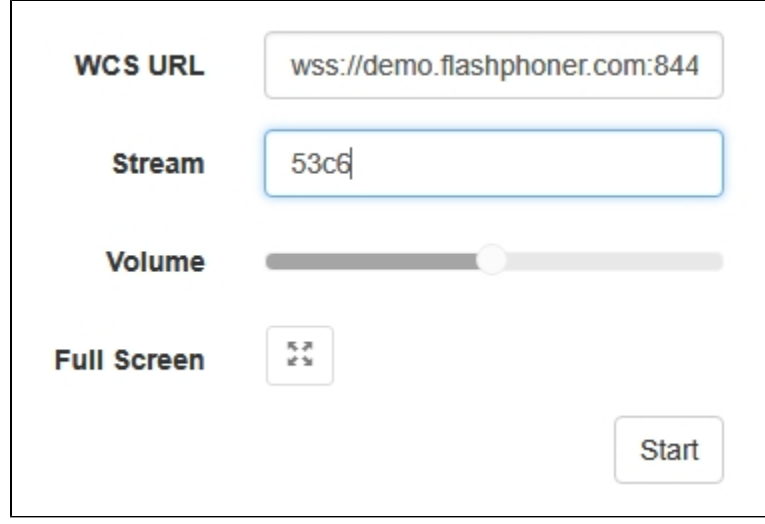

5. Нажмите кнопку Start. Начнется воспроизведение потока:

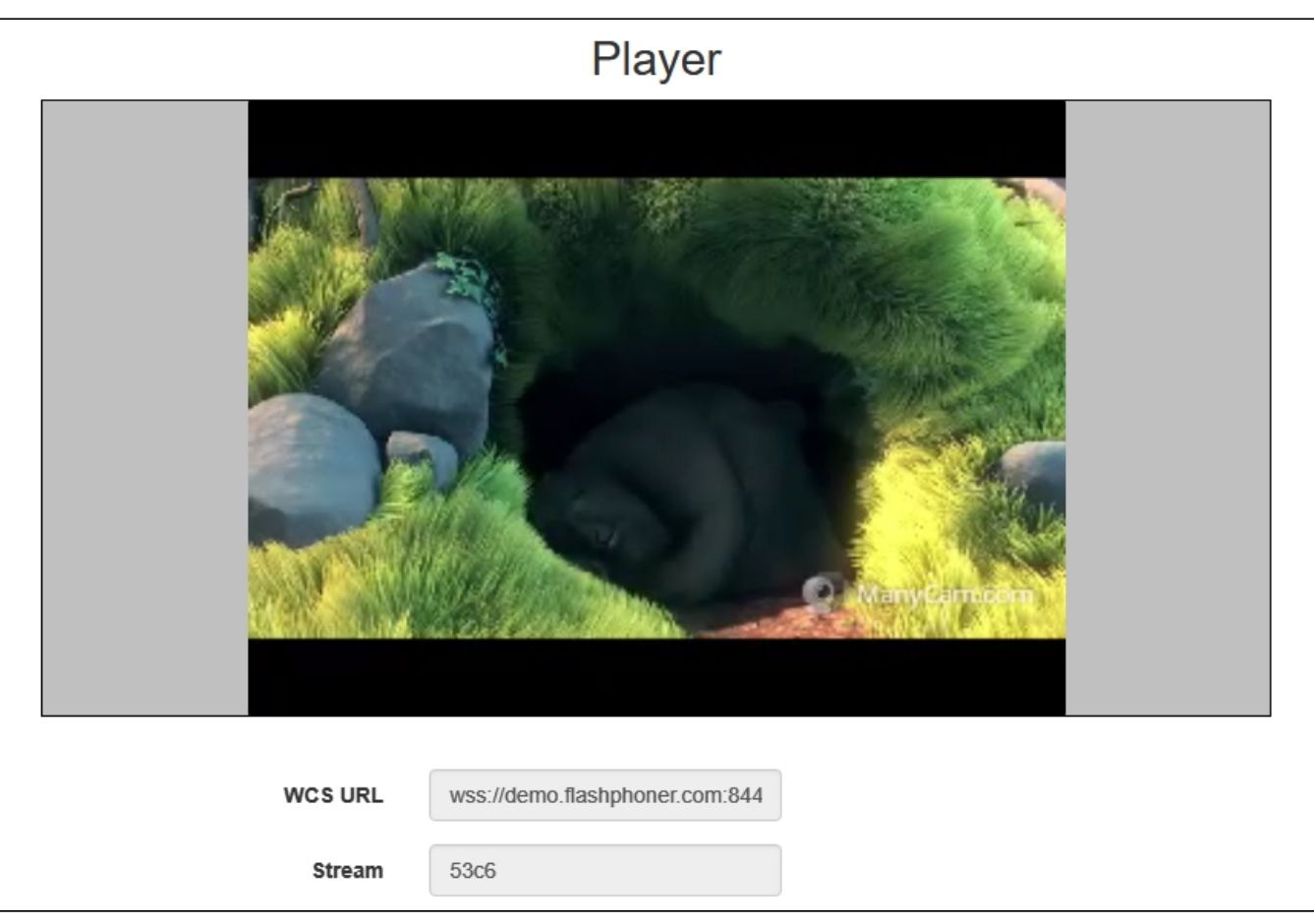

## <span id="page-3-0"></span>Последовательность выполнения операций (Call flow)

Ниже описана последовательность вызовов при использовании примера Player для воспроизведения потока по MSE

[player.html](https://github.com/flashphoner/flashphoner_client/blob/c306c1bbf49bfcbd8e24be927ae95f63b7dbaaba/examples/demo/streaming/player/player.html)

[player.js](https://github.com/flashphoner/flashphoner_client/blob/c306c1bbf49bfcbd8e24be927ae95f63b7dbaaba/examples/demo/streaming/player/player.js)

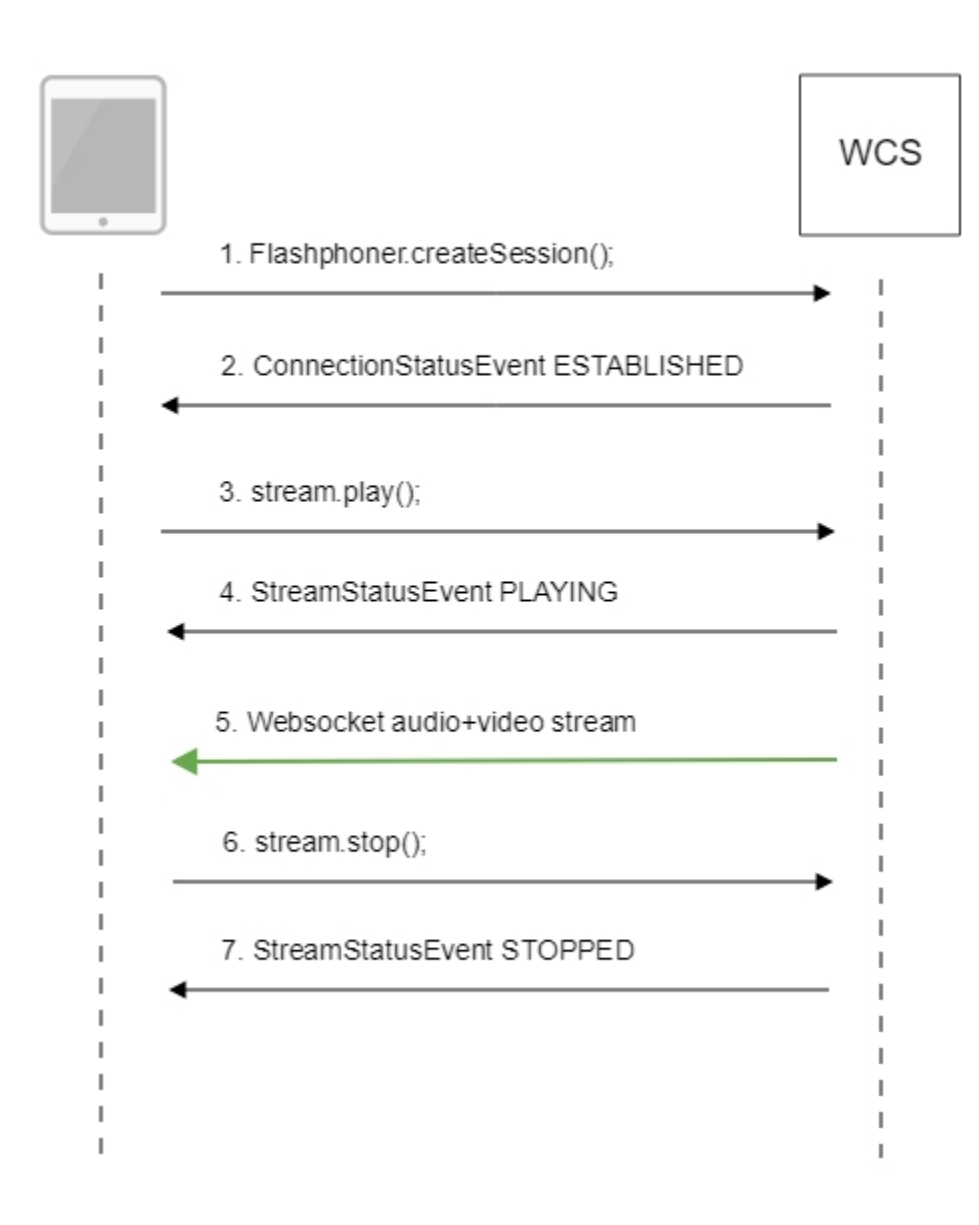

#### 1. Установка соединения с сервером.

#### Flashphoner.createSession()[;code](https://github.com/flashphoner/flashphoner_client/blob/c306c1bbf49bfcbd8e24be927ae95f63b7dbaaba/examples/demo/streaming/player/player.js#L108)

```
 Flashphoner.createSession({urlServer: url}).on(SESSION_STATUS.ESTABLISHED, function(session){
    setStatus(session.status());
    //session connected, start playback
    playStream(session);
 }).on(SESSION_STATUS.DISCONNECTED, function(){
     setStatus(SESSION_STATUS.DISCONNECTED);
     onStopped();
 }).on(SESSION_STATUS.FAILED, function(){
     setStatus(SESSION_STATUS.FAILED);
     onStopped();
 });
```
#### 2. Получение от сервера события, подтверждающего успешное соединение.

ConnectionStatusEvent ESTABLISHE[Dcode](https://github.com/flashphoner/flashphoner_client/blob/c306c1bbf49bfcbd8e24be927ae95f63b7dbaaba/examples/demo/streaming/player/player.js#L108)

```
 Flashphoner.createSession({urlServer: url}).on(SESSION_STATUS.ESTABLISHED, function(session){
    setStatus(session.status());
    //session connected, start playback
    playStream(session);
 }).on(SESSION_STATUS.DISCONNECTED, function(){
 }).on(SESSION_STATUS.FAILED, function(){
    ...
 });
```
#### 3. Воспроизведение потока.

stream.play()[;code](https://github.com/flashphoner/flashphoner_client/blob/c306c1bbf49bfcbd8e24be927ae95f63b7dbaaba/examples/demo/streaming/player/player.js#L129)

```
 if (Flashphoner.getMediaProviders()[0] === "MSE" && mseCutByIFrameOnly) {
        options.mediaConnectionConstraints = {
            cutByIFrameOnly: mseCutByIFrameOnly
         }
    }
    ...
    stream = session.createStream(options).on(STREAM_STATUS.PENDING, function(stream) {
 ...
    });
    stream.play();
```
#### 4. Получение от сервера события, подтверждающего успешное воспроизведение потока.

#### StreamStatusEvent, статус PLAYIN[Gcode](https://github.com/flashphoner/flashphoner_client/blob/c306c1bbf49bfcbd8e24be927ae95f63b7dbaaba/examples/demo/streaming/player/player.js#L141)

```
stream = session.createStream(options).on(STREAM_STATUS.PENDING, function(stream) {
     ...
 }).on(STREAM_STATUS.PLAYING, function(stream) {
    $("#preloader").show();
    setStatus(stream.status());
    onStarted(stream);
 }).on(STREAM_STATUS.STOPPED, function() {
     ...
 }).on(STREAM_STATUS.FAILED, function(stream) {
     ...
 }).on(STREAM_STATUS.NOT_ENOUGH_BANDWIDTH, function(stream){
     ...
 });
 stream.play();
```
#### 5. Прием аудио-видео потока по Websocket и воспроизведение по MSE

#### 6. Остановка воспроизведения потока.

#### stream.stop();[code](https://github.com/flashphoner/flashphoner_client/blob/c306c1bbf49bfcbd8e24be927ae95f63b7dbaaba/examples/demo/streaming/player/player.js#L57)

```
function onStarted(stream) {
     $("#playBtn").text("Stop").off('click').click(function(){
        $(this).prop('disabled', true);
        stream.stop();
     }).prop('disabled', false);
     ...
}
```
7. Получение от сервера события, подтверждающего остановку воспроизведения потока.

```
 stream = session.createStream(options).on(STREAM_STATUS.PENDING, function(stream) {
     ...
 }).on(STREAM_STATUS.PLAYING, function(stream) {
     ...
 }).on(STREAM_STATUS.STOPPED, function() {
     setStatus(STREAM_STATUS.STOPPED);
     onStopped();
 }).on(STREAM_STATUS.FAILED, function(stream) {
     ...
 }).on(STREAM_STATUS.NOT_ENOUGH_BANDWIDTH, function(stream){
     ...
 });
 stream.play();
```
## <span id="page-6-0"></span>Известные проблемы

1. При воспроизведении видеопотока, опубликованного из Flash клиента с низким FPS, по MSE с установленной настройкой mseCutByIFrameOnl y=true и включенным транскодингомв браузерах MS Edge и Internet Explorer 11 возможны фризы.

Симптомы: при воспроизведении видео, опубликованного из Flash клиента, в приложении Player с явно указанным разрешением и выставленной настройкой mseCutByIFrameOnly=true, напримерhttps://server:8888/client2/examples/demo/streaming/player/player.html? resolution=320x240&mediaProvider=MSE&mseCutByIFrameOnly=trueв браузере MS Edge или Internet Explorer 11 наблюдаются частые фризы.

Решение:

a) при публикации потока из Flash клиента FPS должен быть не ниже 25, также желательно избегать транскодинга;

б) если увеличить FPS невозможно, необходимо уменьшать следующий параметр в файле [flashphoner.properties](https://docs.flashphoner.com/pages/viewpage.action?pageId=1049300), например

video\_encoder\_h264\_gop=30